# Quick Reference Guide:

## **ACTIVE DIRECTORY AUDITING**

### **Active Directory Auditing Configuration Checklist:**

- **Audit Policy settings configured in GPO.**
- **Object-Level AD auditing settings configured.**
- **Event log settings set.**

1

**For fully automated AD auditing try Netwrix Auditor: netwrix.com/trial**

#### **How To #1: Audit Policy Settings**

Using the Group Policy Management Console, edit "Default Domain Controllers Policy":

Computer Configuration > Policies > Security Settings > Local Policies > Audit **Policy > Audit Account Management > Define > Success > Audit directory service access** > Define > Success > Computer Configuration > Policies > Security Settings > Local Policies > User Rights Assignment > Manage **auditing and security**  $log$  > Define > Add User/Group (Default=Administrators)

#### How To #2: Object-level AD Auditing

Launch ADSIEdit from Administrator Tools > Right-click Domain > Properties > Security (Tab) > Advanced (Button) > Auditing (Tab) > Select "Everyone" > Edit (Button) > Make sure the following are OFF:

- Full Control, List Contents, Read all properties, Read permissions

- "Apply these auditing entries to objects and/or containers within this container only" (Check Box) > Click "OK" x3

#### **How To #3: Security Event Log Settings**

Perform the following using GPMC, edit "Default Domain Controllers **Policy":** 

> Computer Configuration > Policies > Security Settings > Local Policies > **Event Log > Maximum security log size > Define > 130048 > 0K** 

 $>$  Retain security log  $>$  Define  $>$  14 $*$   $>$  0K

 $>$  Retention method for security log  $>$  Define  $>$  Overwrite events as needed

 $Q + 1$ 

lin.

\*Check available disk space

**Click to share this document with others:**

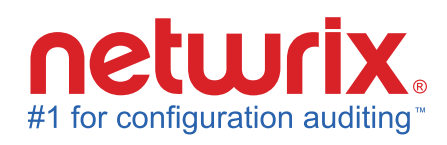

#### **Visit netwrix.com/trial to learn more.**

### Event ID Reference (2K3/2K8)

517/1102 - Security Log Cleared 528/4624 - Login Succeeded 529/4625\* - Failed Login 530/4625\* - Failed Login (Time Restr.) 531/4625\* - Disabled User Acct. 532/4625\* - Account Expired 533/4625\* - Failed Login (Wrkst. Restr.) 534/4625\*(5461) - Failed Login (Does not have rights to use login method) 535/4625\* - Password Expired 539/4625\* - Failed Login, Acct. Locked 540/4624 - Login Succeeded (2k, k3, (xp 624/4720 - User Acct, Created 626/4722 - User Acct, Enabled 628/4724 - User Acct. Password Set 629/4725 - User Acct, Disabled 630/4726 - User Acct, Deleted 63(1), (5), 648, 65(3), (8), 663/ 47(27), (31), (44), (49), (54), (59) **Group Created** 632, 636, 650, 655, 660, 665/4728, 4732, 4746, 4751, 4756, 4761 **Group Member Added** 633, 638, 652, 657, 662, 667/4730, 4734, 4748, 4753, 4758, 4763 **Group Deleted** 639, 641, 649, 654, 659, 664/4735, 4737, 4745, 4750, 4755, 4760 **Group Changed** 644/4740 - User Acct, Locked Out (Due to Failed Login Attempts) 647/4743 - Computer Deleted 668/4764 - Group Type Changed 671/4767 - User Acct, Unlocked 675/4771 - Auth. Fail-Workstation